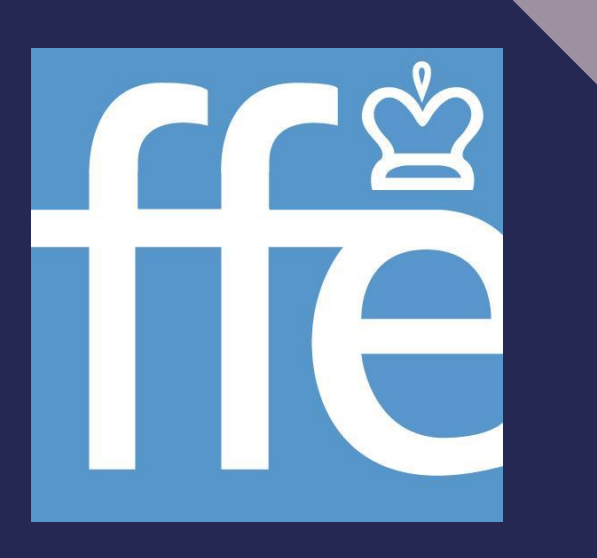

# **GUIDE DE L'ASSEMBLÉE GÉNÉRALE 2020**

Assemblée Générale de la Fédération Française des Échecs 31 octobre 2020

## **PARTICIPER A L'ASSEMBLÉE GÉNÉRALE DEMATERIALISEE**

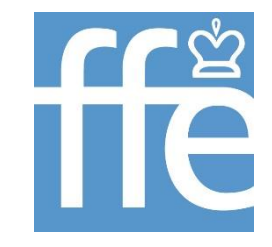

Compte tenu de la situation de crise sanitaire, la FFE a décidé de reporter l'Assemblée Générale de la FFE au 31 octobre 2020 mais sous une forme dématérialisée.

Vous pourrez regarder l'Assemblée Générale en direct sur Zoom (voir tutoriel par ailleurs) et voter via le lien et le mot de passe fournis par mail. Pour cela, vous cliquerez sur l'adresse fournie dans l'email de *Lumi Technologies*, depuis votre smartphone, tablette ou ordinateur.

Tous les votes seront ouverts à partir de vendredi 30 octobre - 10h00, jusqu'à la fin de la présentation des divers rapports (heure prévisionnelle midi), samedi 31 octobre. Le vote sera ouvert tout au long de l'Assemblée, vous pouvez donc changer votre choix.

La retransmission de l'Assemblée Générale commencera le 31 octobre à 9h30.

## **SE CONNECTER**

Vous allez recevoir le mail de connexion de la part de *Lumi Technologies* contenant :

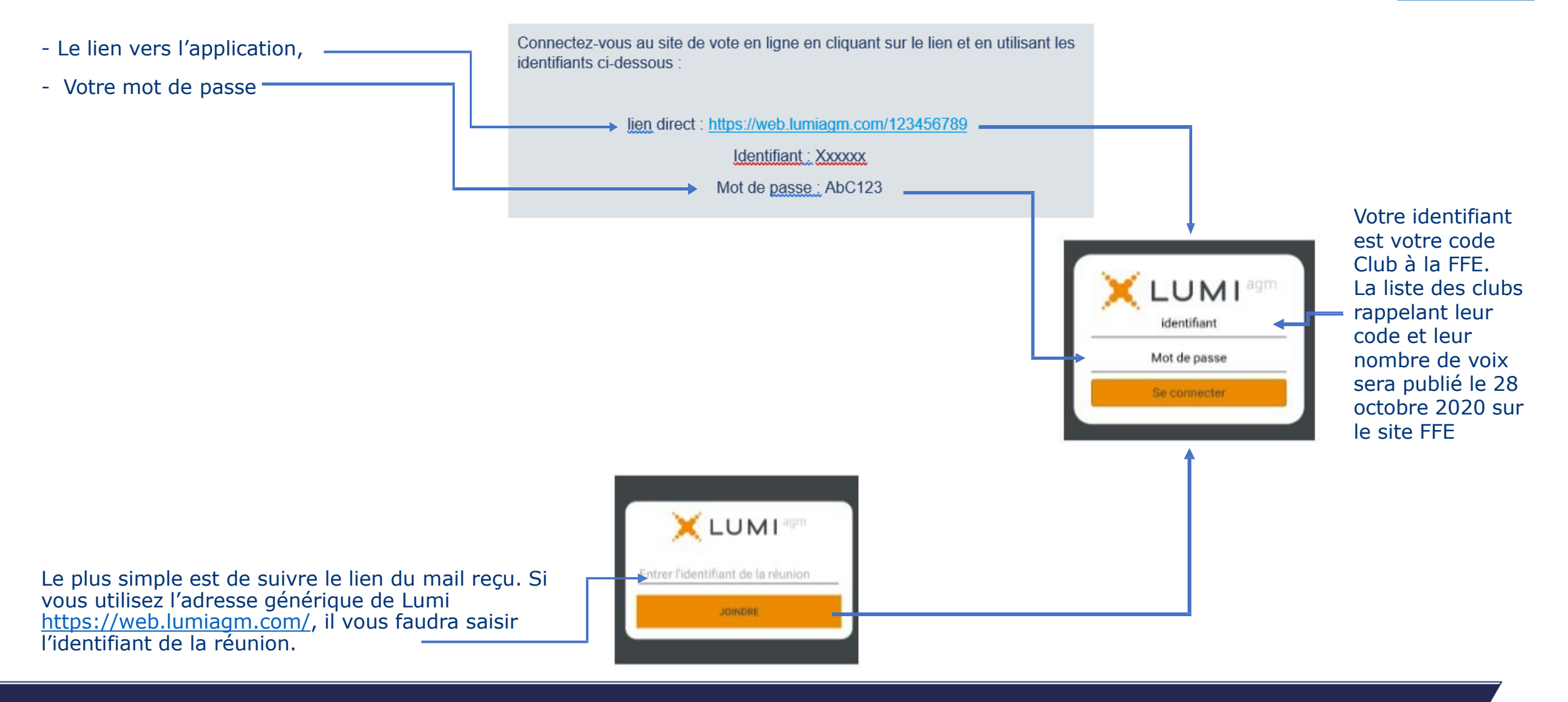

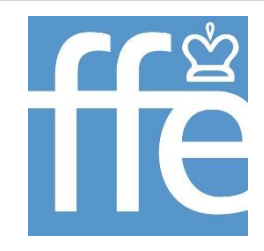

#### **NAVIGATION**

L'icône de vote sera disponible à l'ouverture officielle le 30 octobre à 10h00 (heure métropole) jusqu'à la clôture

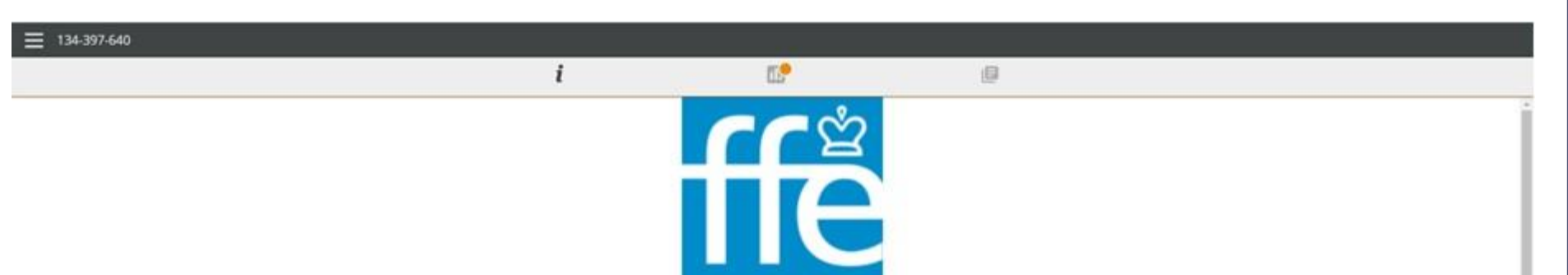

Une fois l'authentification réussie, l'écran  $d'$ informations  $\Box$  sera affiché.

Vous pouvez afficher les informations et consulter les documents de l'Assemblée Générale en cliquant sur l'icône dédiée Fonctionnalités des icônes dans la barre en haut ou en bas de l'écran

 $i$  Voir l'écran d'information  $\Box$  Voter  $\Box$  Consulter les documents

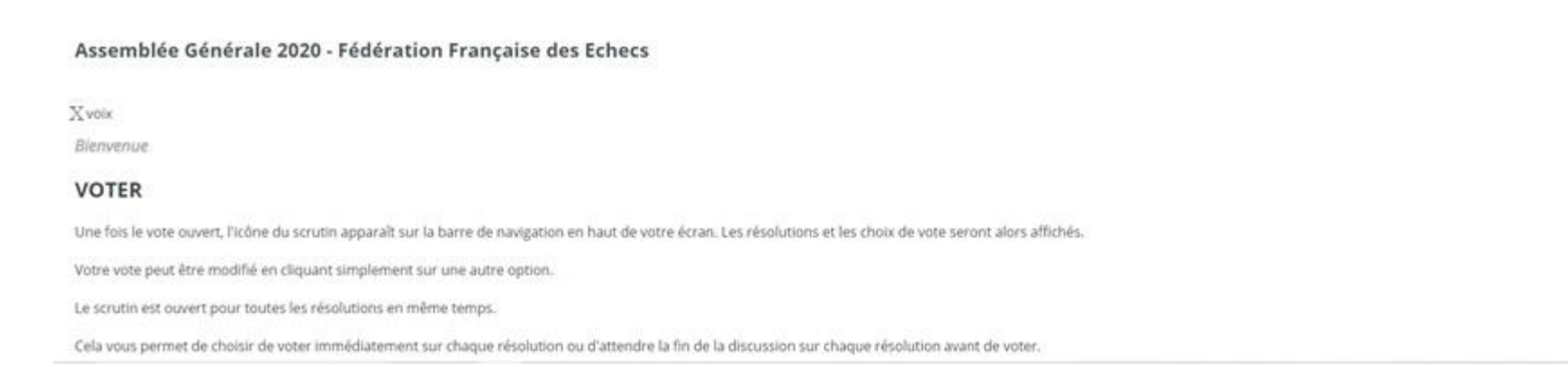

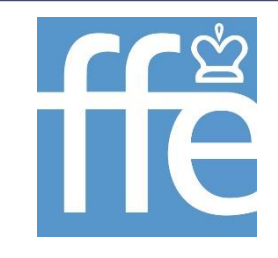

### **NAVIGATION SUR MOBILE**

Les mêmes fonctionnalités sont disponibles sur mobile. Les onglets sont disponibles en haut de l'écran

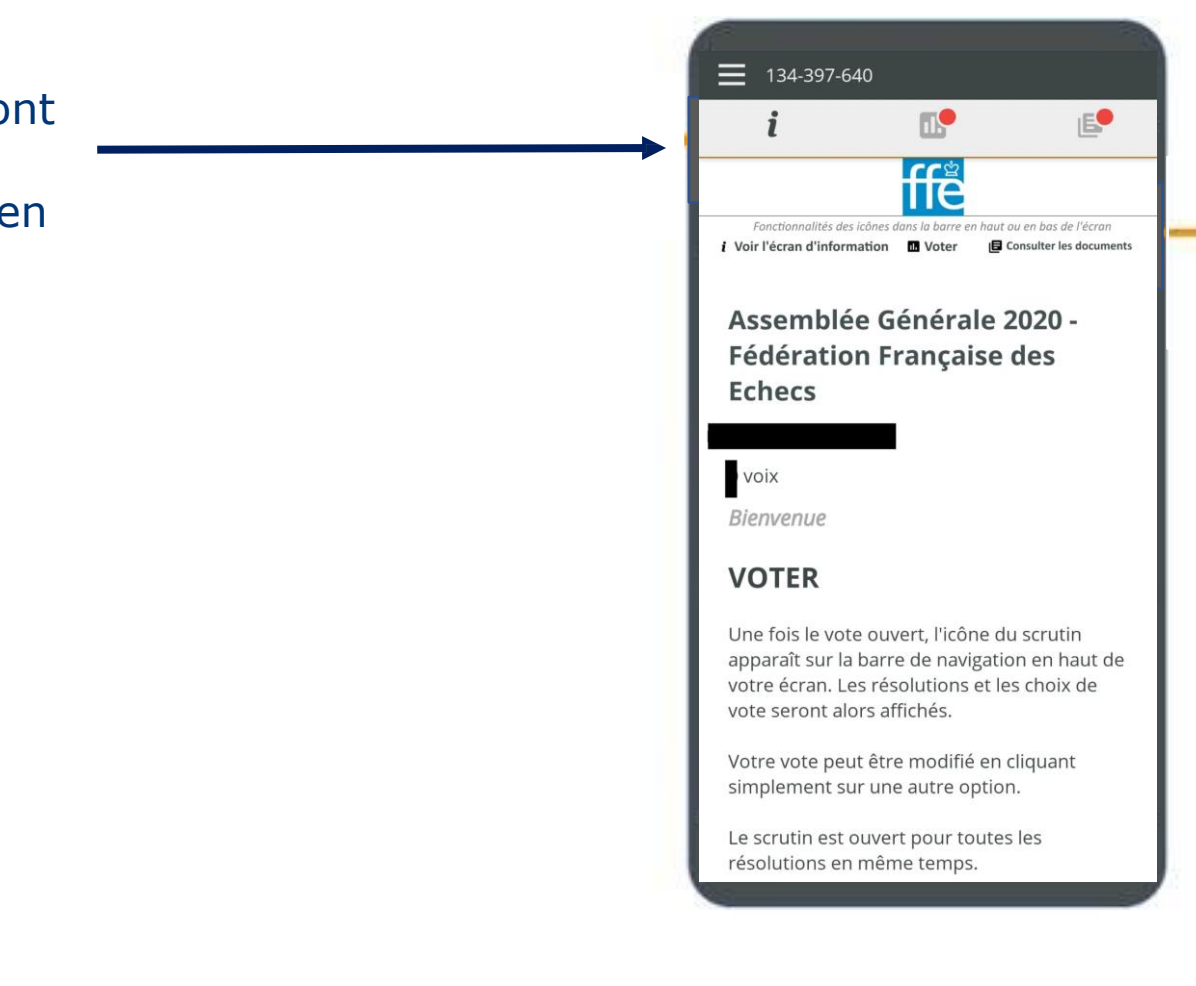

#### ASSEMBLÉE GÉNÉRALE DE LA FFE : TUTORIEL D'UTILISATION DE LA PLATEFORME DE VOTE 4

### **COMMENT VOTER ?**

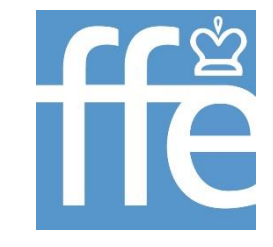

Vérification du nombre de

résolutions votées.

Le vote pour toutes les résolutions sera disponible à partir du 30 octobre à 10h00 jusqu'à la clôture des débats de l'Assemblée Générale le 31 octobre (heure prévisionnelle midi), heure de métropole.

**FIN** • Ouvrez l'onglet des résolutions. Il contient la liste des résolutions présentées à **La Presentation in the reduction in the reduction in the reduction in the reduction in the reduction in the reduction in the reduction in the reduction in the reduction in the reduction in the reduction in the reduction i** l'Assemblée générale ur, listés ci-dessous. Tous vos votes sont transmis en temps réel. n'y a pas de "bouton" ENVOYER • Sélectionnez votre choix pour chaque résolution. A. Approbation du procès-verbal • Faites défiler la liste vers le bas. de l'Assemblée Générale du 29 **iuin 2019** • Vos choix apparaissent en Bleu avec la mention Sélectionner un choiv Pour « *Vote reçu* » Contre • Le vote sera ouvert tout au long de l'Assemblée, vous pouvez donc changer votre choix. Abstention ANNULER **B. Prorogation du mandat du CD** jusqu'au 3 avril 2021

ASSEMBLÉE GÉNÉRALE DE LA FFE : TUTORIEL D'UTILISATION DE LA PLATEFORME DE VOTE 5

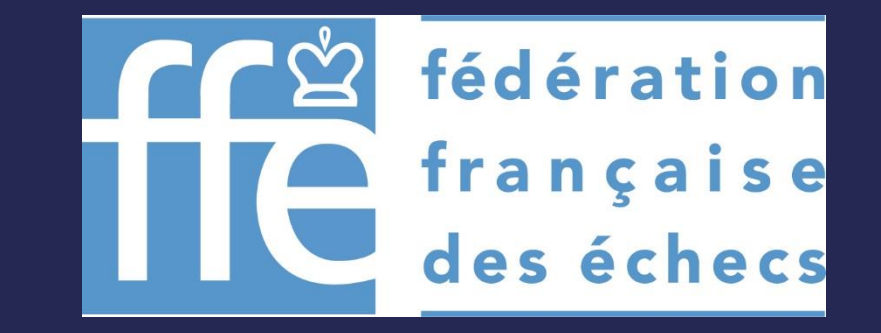